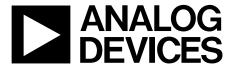

# **Evaluation Board for 12-Bit, Parallel Input, Dual-Channel, Current Output DAC**

## **EVAL-AD5405EB**

#### **FEATURES**

Operates from dual ±12 V and +5 V supplies On-board reference and output amplifiers Direct hookup to printer port of PC PC software for control of DAC

#### INTRODUCTION

This data sheet describes the evaluation board for the AD5405 DAC. The AD5405 is a CMOS 12-bit, current output digital-toanalog converter (DAC). It operates from a 2.5 V to 5.5 V power supply, making it suited to battery-powered and other applications.

This DAC utilizes data readback, which allows you to read the contents of the DAC register via the DB pins. On power-up, the internal register and latches are filled with 0s and the DAC outputs are at zero scale.

As a result of manufacture on a CMOS submicron process, the AD5405 offers excellent 4-quadrant multiplication characteristics, with large-signal multiplying bandwidths of up to 10 MHz. The applied voltage reference determines the full-scale output current. An integrated feedback resistor (RFB) provides temperature tracking and full-scale voltage output when combined with an external I-to-V precision amplifier. In addition, this device contains all the 4-quadrant resistors necessary for bipolar operation and other configuration modes.

The evaluation board consists of the AD5405, three AD8065 op amps, and a 10 V reference, ADR01. An external reference can also be applied via an SMB input connector. Digital buffering is supplied on-board. Note that, while excellent for dc performance, the bandwidth performance of the combined DAC and amplifier is limited to approximately 8 MHz.

The evaluation kit includes a CD-ROM with self-installing software to control the DAC. The software allows you to load each DAC with a digital word and then read back the contents of the input registers.

Full data on the DAC is available in the AD5405 data sheet, which should be consulted in conjunction with this data sheet when using the evaluation board.

#### **EVALUATION BOARD FUNCTIONAL BLOCK DIAGRAM**

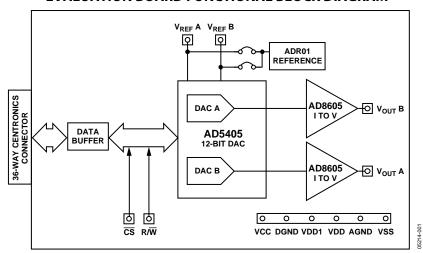

Figure 1.

## **EVAL-AD5405EB**

## **TABLE OF CONTENTS**

| Operating the Evaluation Board    | Evaluation Board PCB Layers | 5 |
|-----------------------------------|-----------------------------|---|
| Software Installation             | Ordering Information        | 6 |
| Operating the Evaluation Software | Bill of Materials           | 6 |
| Evaluation Board Schematic4       | Ordering Guide              | 6 |

#### **REVISION HISTORY**

10/04—Revision 0: Initial Version

### **OPERATING THE EVALUATION BOARD**

The evaluation board requires  $\pm 12$  V and  $\pm 5$  V supplies. The  $\pm 12$  V V<sub>DD</sub> and  $\pm 12$  V V<sub>SS</sub> are used to power the output amplifier, and the  $\pm 5$  V V<sub>DD1</sub> is used to power the DAC. All supplies are decoupled to ground with  $\pm 10$   $\mu F$  tantalum and  $\pm 0.1$   $\mu F$  ceramic capacitors.

#### SOFTWARE INSTALLATION

The evaluation kit includes self-installing software on a CD-ROM. The software is compatible with Windows® 95/97/2000/NT/XP.

If the setup file does not run automatically, you can run the **setup.exe** file from the CD-ROM.

#### **OPERATING THE EVALUATION SOFTWARE**

To operate the evaluation software:

- Ensure that the centronics cable connects the PC to the evaluation board.
- 2. Run the program file from the **Analog Devices** menu. The **AD5405** dialog box opens, as shown in Figure 2.

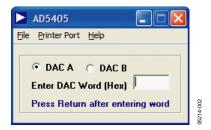

Figure 2. AD5405 Dialog Box

- 3. Click the appropriate button to select either **DAC A** or **DAC B**. The two DACs are configured differently. DAC A is configured to give an output voltage range of 0 V to -10 V; DAC B is configured to give an output voltage range of -10 V to +10 V. The difference in output voltage range is a result of the way in which the internal resistors are used.
- In the Enter DAC Word (Hex) field, type a data-word to the DAC. You must enter the 12-bit word in hexadecimal.
- 5. Press **Enter** on the keyboard to load the DAC and update the selected output.
- 6. From the drop-down **Printer Port** menu, select the printer port address from the list of available addresses.

### **EVALUATION BOARD SCHEMATIC**

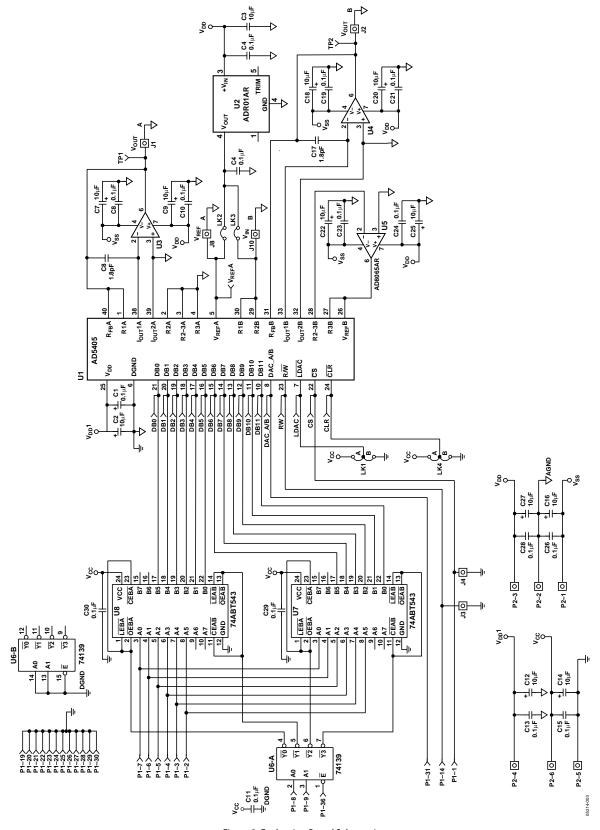

Figure 3. Evaluation Board Schematic

### **EVALUATION BOARD PCB LAYERS**

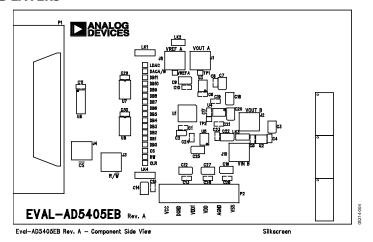

Figure 4. Component Placement Diagram

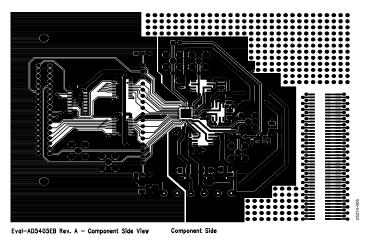

Figure 5. Component-Side PCB Layer

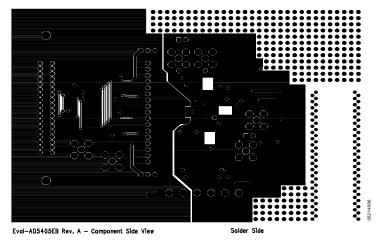

Figure 6. Solder-Side PCB Layer

### **EVAL-AD5405EB**

### **ORDERING INFORMATION**

#### **BILL OF MATERIALS**

Table 1.

| Qty | Reference Designator                                                       | Description                                       | Supplier/Number             |
|-----|----------------------------------------------------------------------------|---------------------------------------------------|-----------------------------|
| 1   | U1                                                                         | AD5405 DAC                                        | Analog Devices/AD5405       |
| 1   | U2                                                                         | ADR01 10 V Reference                              | Analog Devices/<br>ADR01AUJ |
| 3   | U3, U4, U5                                                                 | AD8065 Single Op Amp                              | Analog Devices/<br>AD8065AR |
| 1   | U6                                                                         | 74HCT139 Dual 2- to 4-Line Decoder                | CD74HCT139M                 |
| 2   | U7, U8                                                                     | 74ABT543 Octal Transceiver                        | Fairchild/74ABT543CMTC      |
| 16  | C1, C4, C5, C8, C10, C11, C13, C15, C19, C21, C23, C24, C26, C28, C29, C30 | 0.1 μF, X7R Ceramic Capacitor, 0603 Package       | FEC/499–675                 |
| 12  | C3, C7, C9, C12, C14, C16, C18, C20, C22, C25, C27                         | 10 μF, 20 V Tantalum Capacitor                    | FEC/197-427                 |
| 1   | C2                                                                         | 10 μF, 10 V Tantalum Capacitor                    | FEC/197-130                 |
| 2   | C6, C17                                                                    | 1.8 pF Multilayer Ceramic Capacitor, 0603 Package | FEC/721-876                 |
| 6   | J1, J2, J3, J4, J8, J10                                                    | SMB Socket                                        | FEC/310-682                 |
| 2   | LK1, LK4                                                                   | 3-Pin SIL Header with Shorting Block              | FEC/511–717 and 150–411     |
| 2   | LK2, LK3                                                                   | 2-Pin SIL Header with Shorting Block              | FEC/511–705 and 150–411     |
| 1   | P1                                                                         | 36-Pin 90° Centronics Connector                   | FEC/147-753                 |
| 1   | P2                                                                         | 6-Pin Terminal Block                              | FEC/151-792                 |
| 20  | VREFA, CLR, CS, DACA/B, DB0–DB11, RW, TP1,<br>TP2, LDAC                    | Testpoint (Red)                                   | FEC/240–435 (pack)          |
| 4   |                                                                            | Rubber Stick-On Feet                              | FEC/148-922                 |

#### **ORDERING GUIDE**

| Model         | Description      |
|---------------|------------------|
| EVAL-AD5405EB | Evaluation Board |

#### **ESD CAUTION**

ESD (electrostatic discharge) sensitive device. Electrostatic charges as high as 4000 V readily accumulate on the human body and test equipment and can discharge without detection. Although this product features proprietary ESD protection circuitry, permanent damage may occur on devices subjected to high energy electrostatic discharges. Therefore, proper ESD precautions are recommended to avoid performance degradation or loss of functionality.

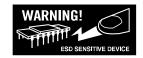

**EVAL-AD5405EB** 

## NOTES

| EVAL-AD5405EB |  |
|---------------|--|
|---------------|--|

NOTES

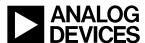